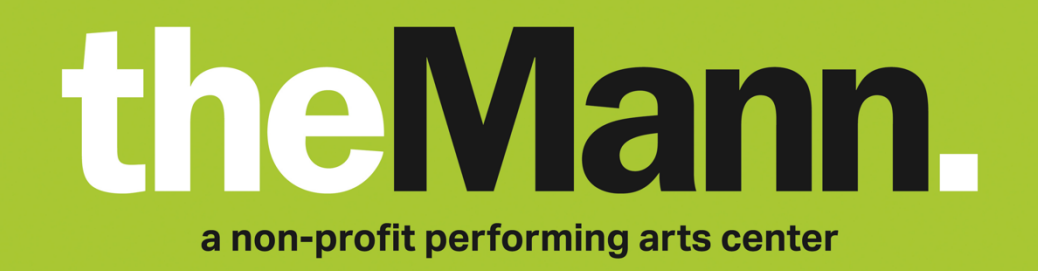

## **Using Ticketmaster's Account Manager Tool**

## **PURCHASING TICKETS**

- 1. To purchase tickets via Ticketmaster's Account Manager tool, use the provided ticket link (and promo code, if necessary)
- 2. Use the interactive seating map to choose your preferred seats
- 3. When you're ready, press the '**Checkout**' button
- 4. To continue, you will need to log into your existing Ticketmaster account or create a new one
- 5. Once logged in, you're all set! You will now be able to access your tickets at any time via the Mann's Account Manager site: **am.ticketmaster.com/mann/**

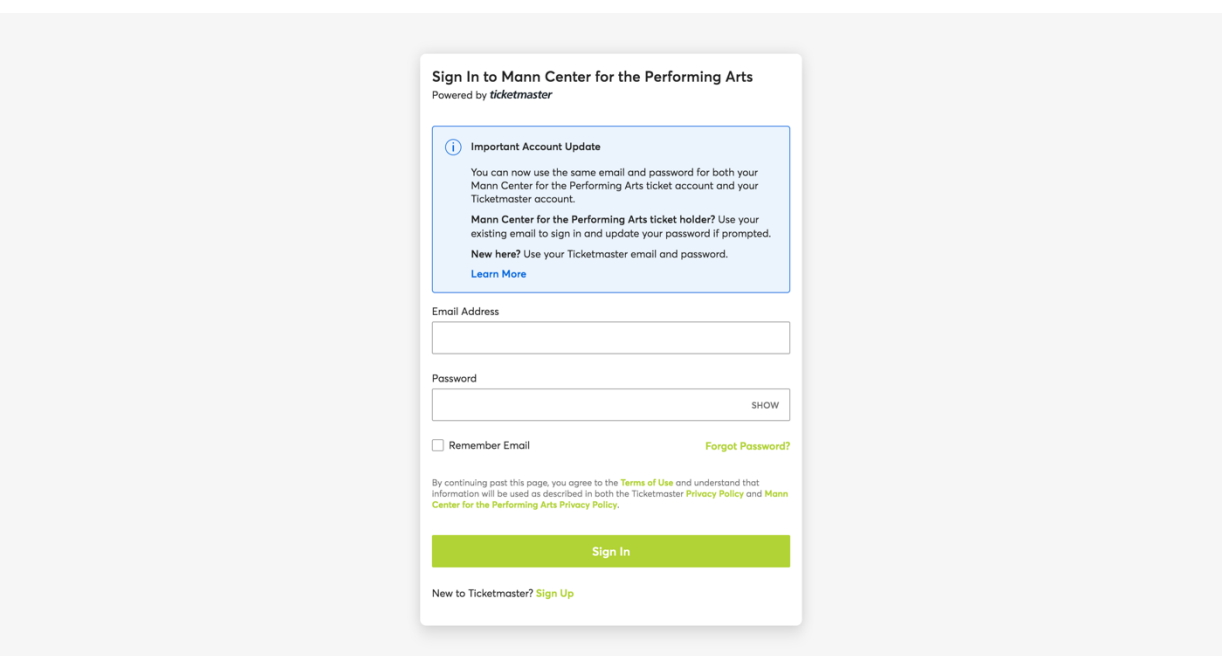

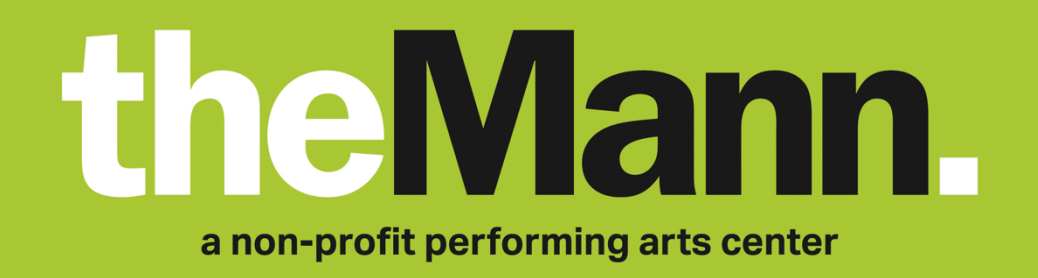

## **ACCESSING YOUR TICKETS**

- 1. To access your mobile tickets via Account Manager, log into your account by visiting **am.ticketmaster.com/mann/** in your web browser on your mobile device
- 2. Click on the '**My Events**' tab in your account and select your event
- 3. You will see your digital ticket and seats in your account. The QR code associated with each seat will be your mobile ticket for the event
- 4. Before you arrive, download your tickets to your phone by tapping '**Add to Wallet**' (iPhone) or '**Save to Phone**' (Android) for each ticket
- 5. You're all set! When you arrive at the Mann, open your Apple Wallet (iPhone) or Google Pay (Android) app to present your digital ticket at the gate

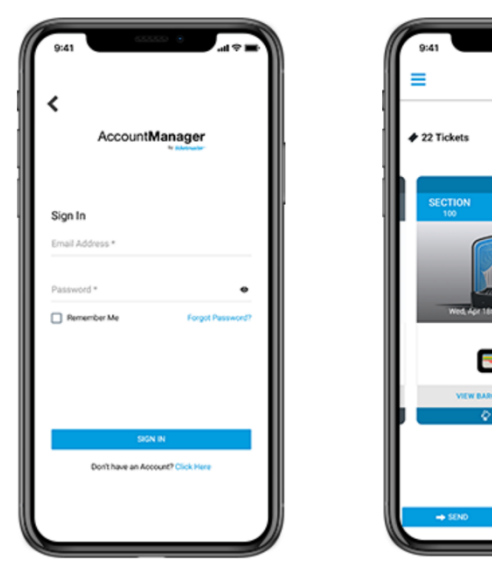

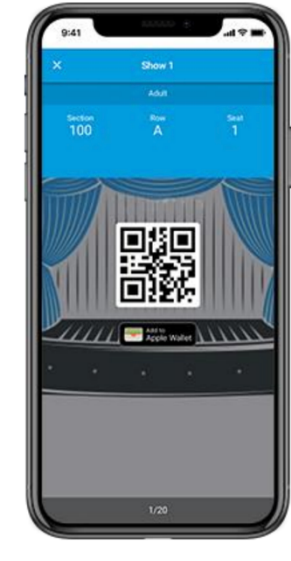

**STEP I** 

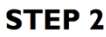

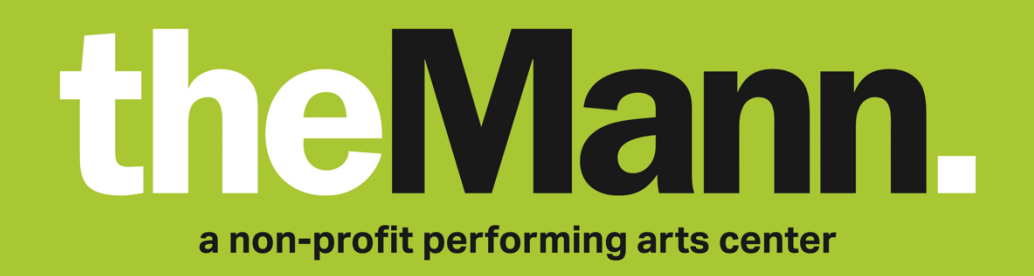

## **TRANSFERRING YOUR TICKETS**

- 1. To transfer your mobile tickets to someone else, log into your account by visiting **am.ticketmaster.com/mann/** in your web browser
- 2. Click on the '**My Events**' tab in your account and select your event
- 3. You will see your digital ticket and seats in your account. Choose the ticket(s) that you want to transfer and press the '**Transfer**' button
- 4. To begin your ticket transfer, add the information of the desired recipient and press '**Transfer**'
- 5. To complete your ticket transfer, the recipient will need to open an email from Ticketmaster and accept the transfer by logging into their own Account Manager
- 6. Success! Your tickets have been transferred

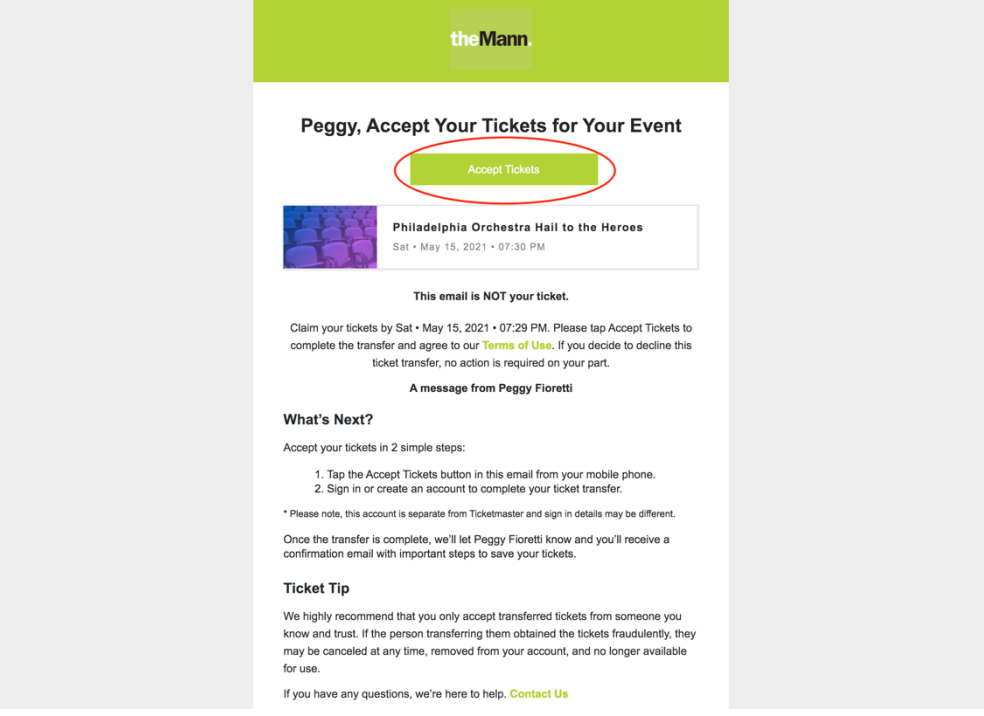